**บทเรียนที่ 5 การแสดงผลบนจอภาพและรับขอมูลจากคียบอรด แบบฝกหัดที่ 5 การแสดงผลบนจอภาพและรับขอมูลจากคียบอรด รายวิชา วิทยาการคํานวณ 1 รหัสวิชา ว 30142 ชั้นมัธยมศึกษาปที่ 4 กลุมสาระการเรียนรูการงานอาชีพและเทคโนโลยี**

**-----------------------------------------------------------**

**ชื่อ-สกุล.......................................................................................ชั้น...............เลขที่...............**

**คําชี้แจง : ใหนักเรียนศึกษาบทเรียนบนเครือขายอินเทอรเน็ต (เว็บไซต http://www.yupparaj.ac.th/ thanphisit และตอบคําถามในแบบฝกหัดกิจกรรมที่ 1 - 5 (รวม 58 คะแนน) ใหถูกตอง โดยสงแบบฝกหัดใน Google Classroom**

**จุดประสงคการเรียนรู : นักเรียนสามารถปฏิบัติการเขียนโปรแกรม โดยใชคําสั่งการแสดงผลบนจอภาพและรับ ขอมูลจากคียบอรด ไดอยางถูกตอง**

**กิจกรรมที่ 1 ใหนักเรียนจับคู รหัสรูปแบบขอมูลและรหัสควบคุมการแสดงผลในภาษาซี กับความหมายทางดาน ขวามือในขอ 1.1 - 1.10 โดยนําตัวอักษรที่อยูดานหนาความหมายมาเติมลงในชอง "คําตอบ" ใหถูกตอง (***ขอละ 1 คะแนน รวม 10 คะแนน***)**

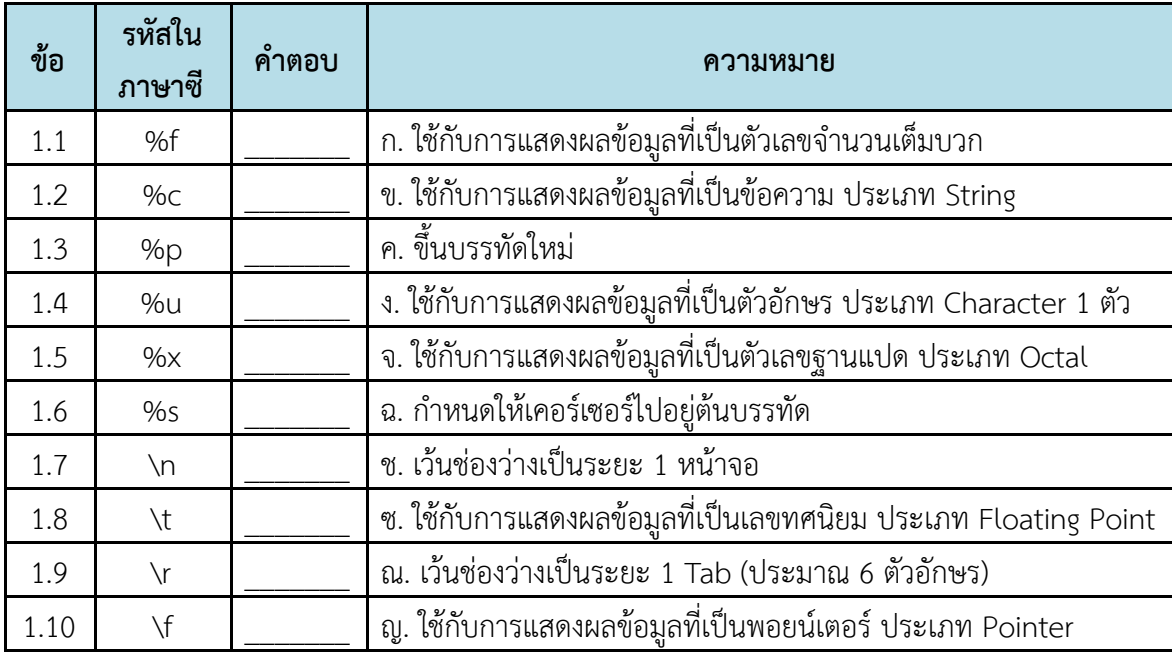

**กิจกรรมที่ 2 ใหนักเรียนใชขอความที่กําหนดใหในตาราง "รหัสรูปแบบขอมูลคําสั่ง printf" นําไปพิมพเติม คําตอบลงในชองวาง ขอ 2.1 - 2.4 ใหสอดคลองกับชนิดตัวแปรที่กําหนดใหถูกตอง (***ขอละ 1 คะแนน รวม 4 คะแนน***)**

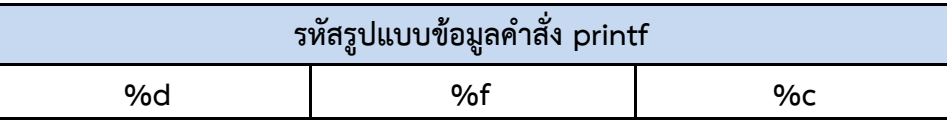

## **โจทยกําหนดให**

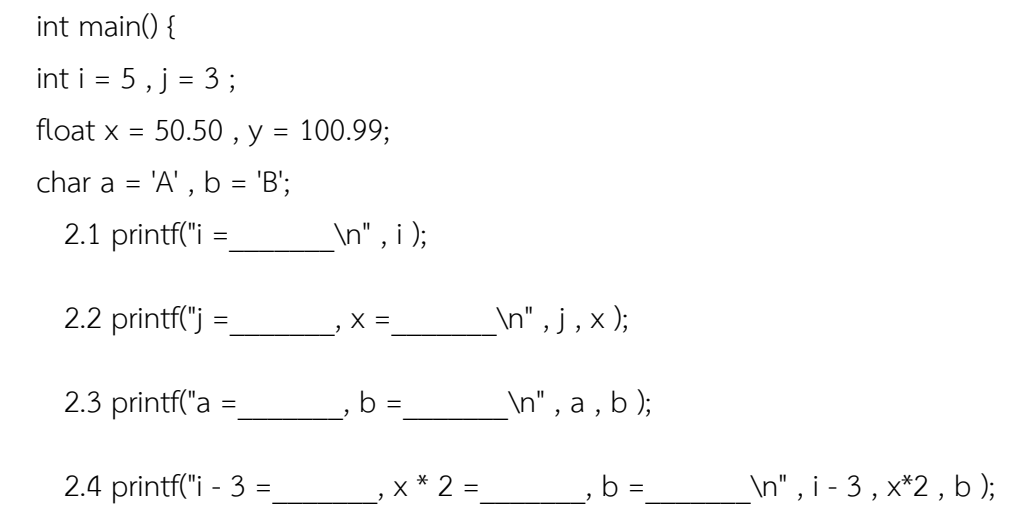

**กิจกรรมที่ 3 ใหนักเรียนใชขอความที่กําหนดใหในตาราง "รหัสรูปแบบขอมูลคําสั่ง scanf" นําไปพิมพเติม คําตอบลงในชองวาง ขอ 3.1 - 3.4 ใหสอดคลองกับชนิดตัวแปรที่กําหนดใหถูกตอง (***ขอละ 1 คะแนน รวม 4 คะแนน***)**

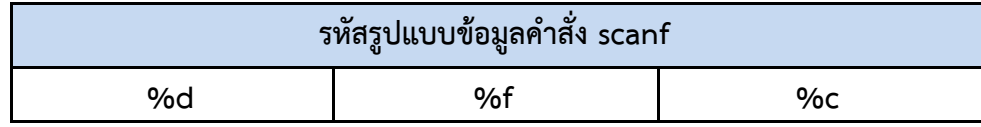

## **โจทยกําหนดให**

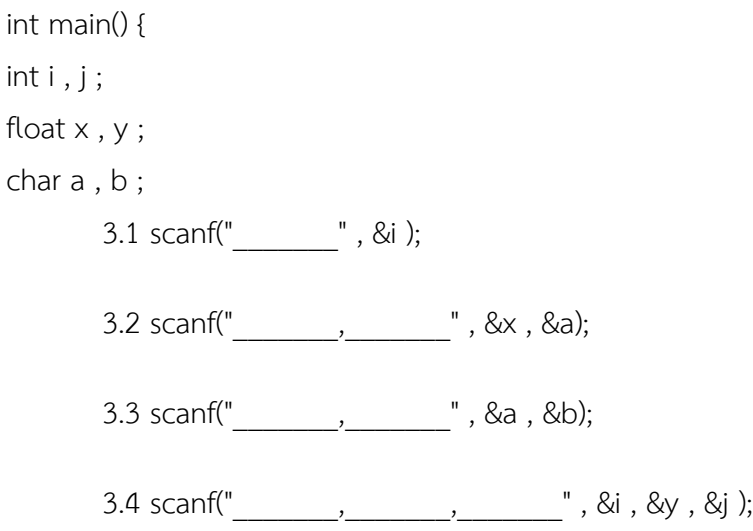

**กิจกรรมที่ 4 ใหนักเรียนเขียนโปรแกรมและแสดงผลลัพธการคํานวณหาพื้นที่ผิวและปริมาตรของทรงกลมในขอ 4.1 - 4.2 โดยรับคา input เปนความยาวของรัศมีของทรงกลมจากผูใช ผลลัพธแสดงเปนเลขทศนิยม 2 ตําแหนง โดยพื้นที่ผิวของทรงกลม = 4**π**r^2 , ปริมาตรของทรงกลม = (4/3)**π**r^3** *(รวม 20 คะแนน)*

4.1 ใหนักเรียนเขียนโปรแกรมคํานวณหาพื้นที่ผิวและปริมาตรของทรงกลม และ Print Screen หนาจอคําสั่ง การเขียนโปรแกรม จากโปรแกรม Code::Blocks นำมาวางในช่องคำตอบที่กำหนดให้ถูกต้อง

4.2 ใหนักเรียนทําการแสดงผลลัพธจากการเขียนโปรแกรมคํานวณหาพื้นที่ผิวและปริมาตรของทรงกลมใน ข้อ 4.1 โดย Print Screen รูปภาพคำสั่ง Run จากโปรแกรม Code::Blocks นำมาวางในช่องคำตอบที่กำหนดให้ ถูกต้อง

# **กิจกรรมที่ 5 ใหนักเรียนเขียนโปรแกรมภาษาซีเพื่อคํานวณคา "พื้นที่สี่เหลี่ยมผืนผา" แลวแสดงผลลัพธออกทาง จอภาพ ในขอ 5.1 - 5.5 ใหถูกตองตามแนวคิดในการเขียนโปรแกรมคอมพิวเตอร 5 ขั้นตอน** *(20 คะแนน)* **โจทยกําหนดให**

1) กำหนดตัวแปร side1 และ side2 เป็นชนิดจำนวนเต็ม แทนด้านของเหลี่ยมผืนผ้า กว้างและยาว ตามลำดับ

- 2) ตัวแปร area เปนชนิดจํานวนเต็ม แทนพื้นที่สี่เหลี่ยมผืนผา
- 3) สูตรในการคำนวณหาพื้นที่สี่เหลี่ยมผืนผ้า คือ กว้าง คูณ ยาว (area = side1 \* side2)
- 4) กําหนดใหรับคากวาง (side1) และ ยาว (side2) ทางแปนพิมพ
- 5) แสดงผลพื้นที่ (area) ทางจอภาพ

### **5.1 กําหนดปญหา (Analysis)**

5.1.1 การระบุขอมูลเขา \_\_\_\_\_\_\_\_\_\_\_\_\_\_\_\_\_\_\_\_\_\_\_\_\_\_\_\_\_\_\_\_\_

- 5.1.2 การประมวลผล \_\_\_\_\_\_\_\_\_\_\_\_\_\_\_\_\_\_\_\_\_\_\_\_\_\_\_\_\_\_\_\_\_\_
- $5.1.3$  ข้อมูลออก  $\blacksquare$

#### **5.2 วางแผนและออกแบบ (Planning & Design)**

5.2.1 ซูโดโคด (Pseudocode)

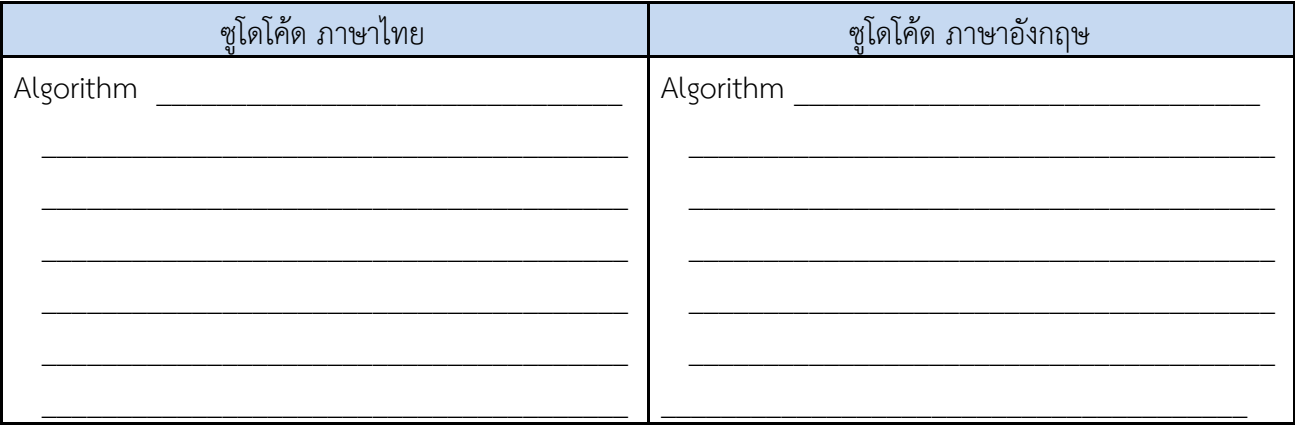

## 5.2.2 เขียนผังงาน (Flowchart)

#### **5.3 เขียนโปรแกรม (Coding)**

5.3.1 ใหนักเรียนเขียนโปรแกรมคํานวณพื้นที่สี่เหลี่ยมผืนผา และใส Comment ที่หัวโปรแกรมวา // Program By ชื่อนักเรียน ชั้นที่เรียน เลขที่นักเรียน เชน // Program By Thanphisit M406 No.39 5.3.2 ใหนักเรียน Save ชื่อไฟลโปรแกรมวา C501.c และสงไพลโปรแกรมใน Google Classroom หัวข้อ แบบฝึกหัดที่ 5 เรื่อง การแสดงผลบนจอภาพ และรับข้อมูลจากคีย์บอร์ด

5.3.3 ใหนักเรียน Print [Screen](https://www.google.com/search?q=Print+Screen&sa=X&ved=0ahUKEwi81oyPx-vcAhUSVH0KHQF3ChcQ7xYIIigA) หนาจอคําสั่งการเขียนโปรแกรมจากโปรแกรม Code::Blocks นำมาวางในช่องคำตอบที่กำหนดให้ถูกต้อง

### **5.4 ทดสอบโปรแกรม (Testing)**

5.4.1 ใหนักเรียน Print Screen รูปภาพคําสั่ง Run จากโปรแกรม Code::Blocks นํามาวางในชอง คำตอบที่กำหนดให้ถูกต้อง

## **5.5 จัดทําคูมือ (Documentation)**

5.5.1 ชื่อโปรแกรม \_\_\_\_\_\_\_\_\_\_\_\_\_\_\_\_\_\_\_\_\_\_\_\_\_\_\_\_\_\_\_\_\_\_\_\_

5.5.2 ตัวแปรที่ใช \_\_\_\_\_\_\_\_\_\_\_\_\_\_\_\_\_\_\_\_\_\_\_\_\_\_\_\_\_\_\_\_\_\_\_\_\_

5.5.3 ชนิดของตัวแปร \_\_\_\_\_\_\_\_\_\_\_\_\_\_\_\_\_\_\_\_\_\_\_\_\_\_\_\_\_\_\_\_\_\_

5.5.4 วิธีการแกปญหา \_\_\_\_\_\_\_\_\_\_\_\_\_\_\_\_\_\_\_\_\_\_\_\_\_\_\_\_\_\_\_\_\_\_

5.5.5 ผลลัพธ์การแก้ปัญหา